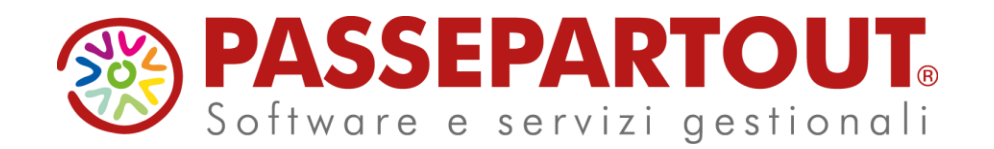

### **26 Febbraio 2024**

**RICONCILIAZIONE ESTRATTI CONTO BANCARI E GENERAZIONE SCRITTURE CONTABILI CON PASSCOM E MEXAL**

**Lucia Pasquinelli**

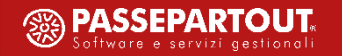

La **RICONCILIAZIONE BANCARIA** è un'operazione di fondamentale importanza per la maggior parte delle attività economiche. Consiste nel confrontare i movimenti presenti nell'estratto conto bancario con le risultanze della scheda contabile intestata alla banca. Di conseguenza, consente di rilevare e correggere eventuali errori di registrazione e garantire la coerenza e correttezza dei dati contabili.

### **P r i n c i p a l i c r i t i c i tà**

- Attività complessa che comporta elevati costi, sia in termini di tempo che di risorse umane impiegate;
- Esistono in commercio specifici software esterni, spesso difficilmente integrabili con il gestionale contabile.

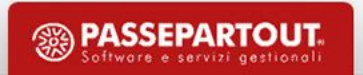

# **Riconciliazione Bancaria La soluzione disponibile in Passcom/Mexal**

La **S O L U Z I O N E** di **PA S S E PA R T O U T** è perfettamente integrata nel gestionale contabile (Passcom/Mexal) e consente di automatizzare l'attività di Riconciliazione bancaria.

La soluzione si adatta a diverse tipologie di operatività:

- utente che desidera verificare la correttezza di ciò che è già stato registrato nella scheda contabile della banca;
- utente che desidera generare registrazioni contabili in maniera automatizzata, partendo dai movimenti bancari presenti nell'estratto conto.

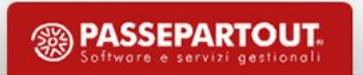

# **Riconciliazione Bancaria Attività preliminari**

### **ATTIVAZIONE DELLA FUNZIONE DI RICONCILIAZIONE BANCARIA**

- 1. Il modulo deve essere **attivato sul codice contratto** (rivolgersi al proprio referente commerciale);
- 2. Il modulo va attivato nell'azienda, accedendo al menu **«Servizi > Variazioni > Varia parametri aziendali»**  e impostando il flag in corrispondenza del parametro **«Riconciliazione bancaria».**

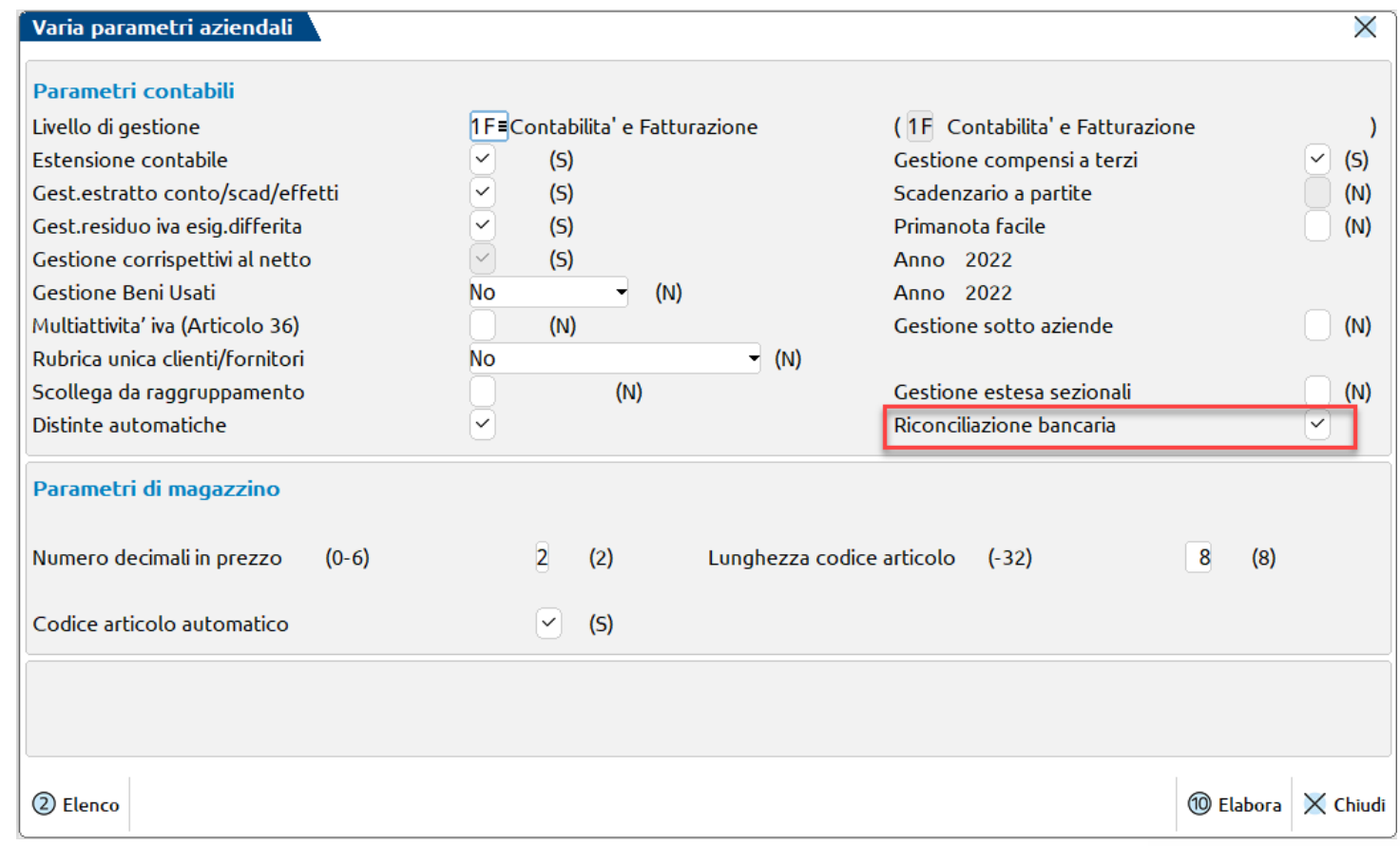

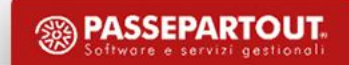

## **Riconciliazione Bancaria Attività preliminari**

### **DEFINIRE I CONTI BANCA E 'MARCARE' QUELLI ORDINARI**

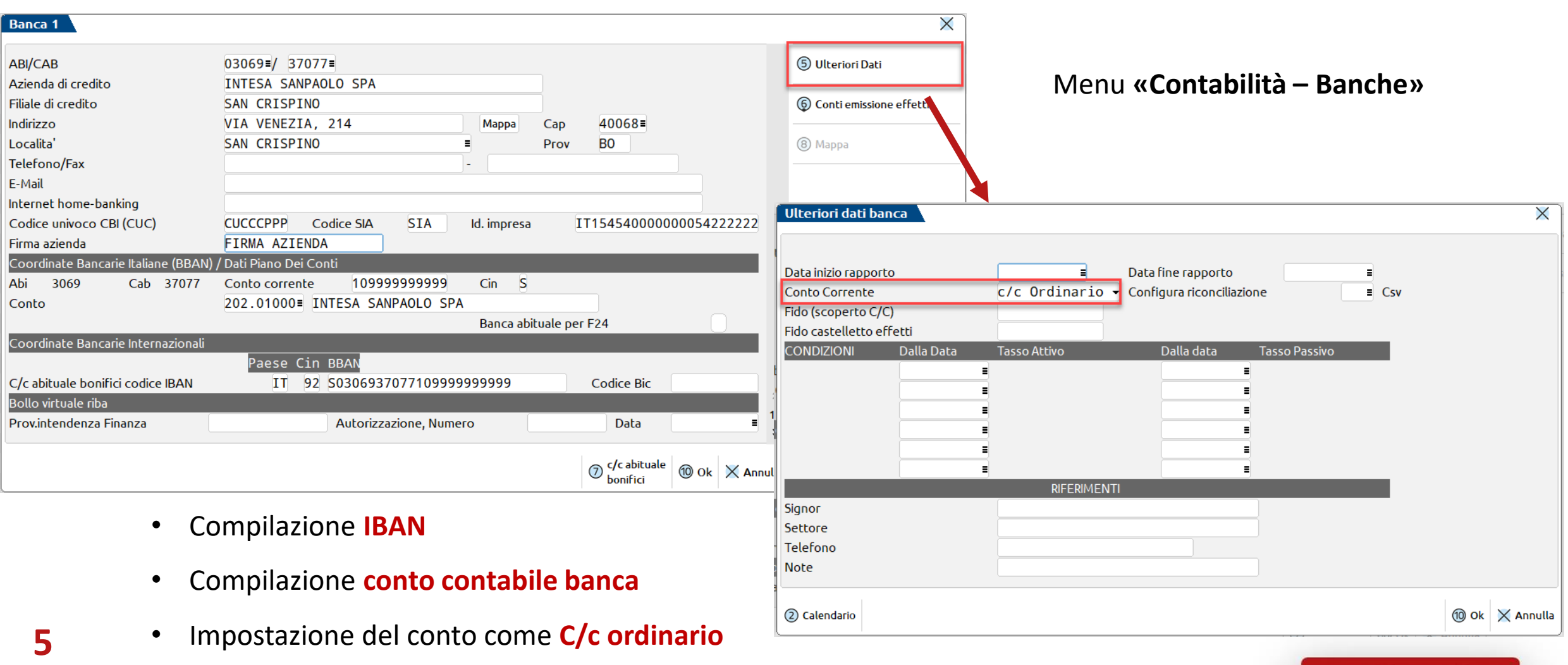

**<sup><sup><sup>3</sup>**</sup> PASSEPARTOUT</sup>

# **Riconciliazione Bancaria Attività preliminari**

#### **E S T R A P O L A Z I O N E D E L F I L E DA L L' H O M E B A N K I N G**

Chiarimento n. 64998 - Riconciliazione bancaria: estrapolazione file Cbi txt di tipo RH Storico stati Dati generali. Visibile Partne Tipologia Chiarimento Visibile UF Autore SABRINA CANALI Validata CC Obsoleta Data creazione 09/02/2022 10:55:16 Data ultima modifica 17/05/2022 09:52:17 Data verifica 09/02/2022 00:00:00 FUNZIONI **> PASSSTORI**  $\sqrt{CONTFNUTO}$ Titolo Riconciliazione bancaria: estrapolazione file Cbi txt di tipo RH Descrizione Di seguito vengono riepilogate le modalità di estrapolazione del file Cbi txt di tipo RH dagli Home banking delle varie banche **BPFR** · Dalla Homepage scegliere il menu "STRUMEN - Colozionaro "EVPOPT RH03069A3545040621100000004163  $AB3545$ 930011000004163 44X0306937077109999999999EUR030522C000000004091,66IT92 522030522D000000000001,501630  $0306929729035107$ COSTO PER BONIFICO 630000001001/NC/0306929729035107483707737077IT /BA/03069/BC/37077/BB/xxxxxxxxxxxxxxxxxxx SRL/MP/COMMISSIONI SU VS.DI 630000001001SPOSIZIONI RIF. PRESENT. DI EUR 1.000.05 PER 1 BONIFICI TOTALE COMMISSIONI EUR 1,50 W0129000001323021000000 00100160/RC/xxxxxxxxxxxxxxxxxxxx(DR/20220331/OB/xxxxxxxxxxxxxxxxxx/RO/AH00220999999999C599990 6300000010015310971582 620000001002010522030522D000000003502,504242 EFFETTI IMPAGATI 630000001002/CR/xxxxxxxxxxxxxxxx/MP/ NRTI 13799998772668 ADD. C/C SCARICO INSOLUTI A CEDENT RAP:00000001 640000001EUR030522C000000005557,06C000000005557,06  $-0000001$ EF03069A3545030522100000004163 RH03069A3545020522100000004163 A3545  $-930011000004163$ 44X0306937077109999999999EUR020522C000000002052. 620000001001020522020522C000000002039,3048PX 630000001001YYY02052022 ·VIA XXXXXXXXXXXXX, 33 A-B 40068 SAN 630000001001/NC/1101211520141793 /BA/xxxxx/BC/36990/MP/saldo insoluto del 30.04.2022/BE 630000001001RL/RO/XXXXXXXXXXXXXXXXXXXXXXXXXXX 640000001EUR020522C000000004091,66C000000003420,03 EF03069A3545020522100000004163

**E S P O R TA Z I O N E** del file contenente i movimenti bancari **D A L L' H O M E B A N K I N G**  in formato: • **C B I ( c o n e s t e n s i o n e .t x t o . c b i )** 

**DI TIPO RH** «Rendicontazione saldi e

movimenti di conti correnti»

*Rif. Soluzione Easypass n.64998* 

*([https://easypass.passepartout.sm/Soluzione/Dettaglio/64](https://easypass.passepartout.sm/Soluzione/Dettaglio/64998) [998\)](https://easypass.passepartout.sm/Soluzione/Dettaglio/64998)*

• **C S V O T X T**

e salvataggio in un cartella del pc

**6**

l'opzione "RH - Rendicontazione saldi e mov" e nel campo "Scarica flussi selezionati come" scegliere l'opzione "Concatena tutti i file". E', inoltre

#### **IMPORT MOVIMENTI DA FILE CBI RH**

### **I M P O R T M A S S I V O SINGOLO 0 M U LT I B A N C A** .

Associazione, tramite l'IBAN, dei movimenti bancari al relativo conto 'Banca' del piano dei conti.

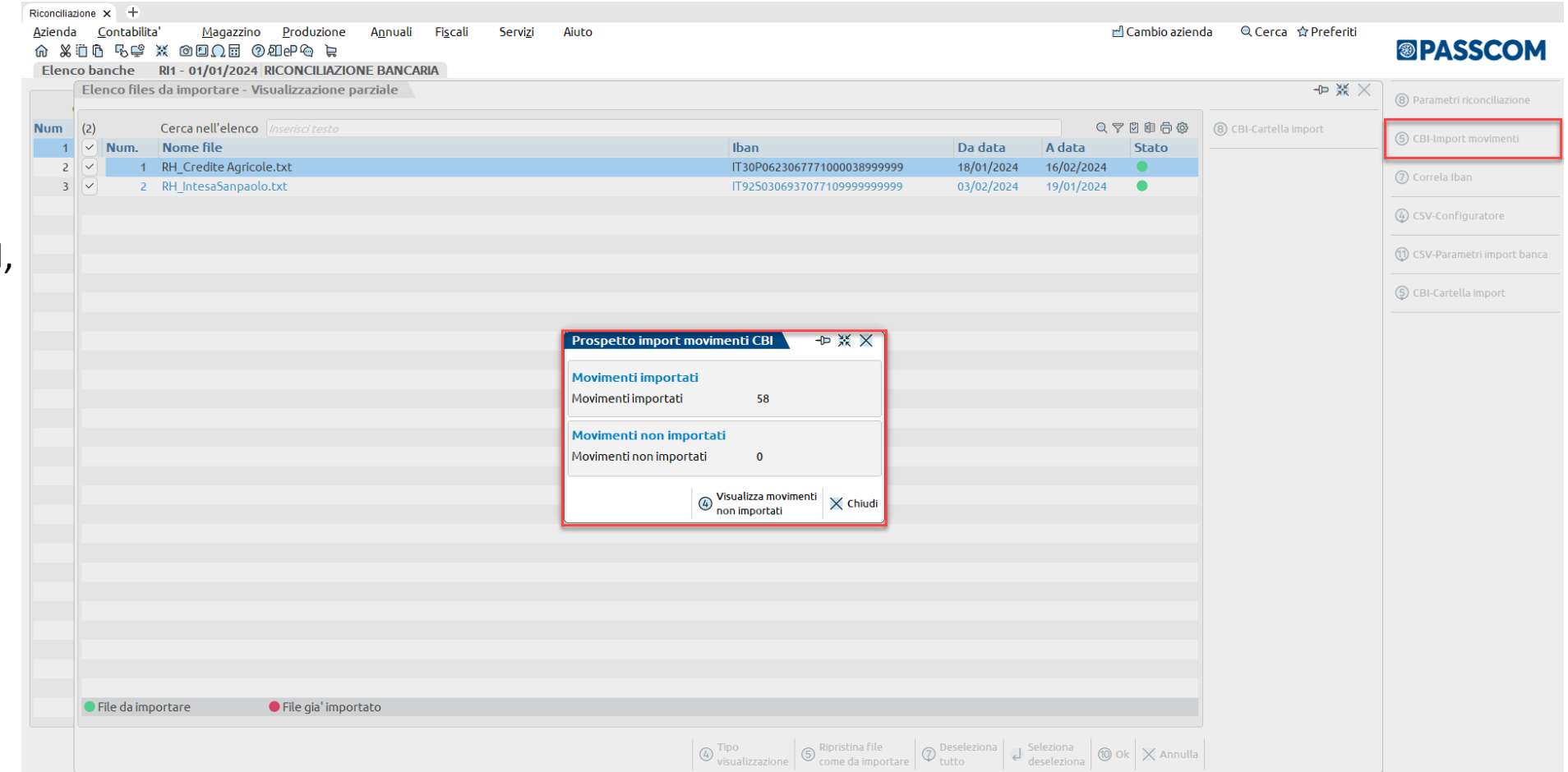

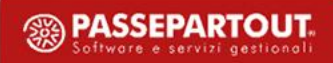

#### **IMPORT MOVIMENTI DA FILE CSV/TXT**

#### **I M P O R T S I N G O L O**

tramite creazione di una **C O N F I G U R A Z I O N E**

che consente al

programma di interpretare

il contenuto, non

standardizzato, di tali

tipologie di file

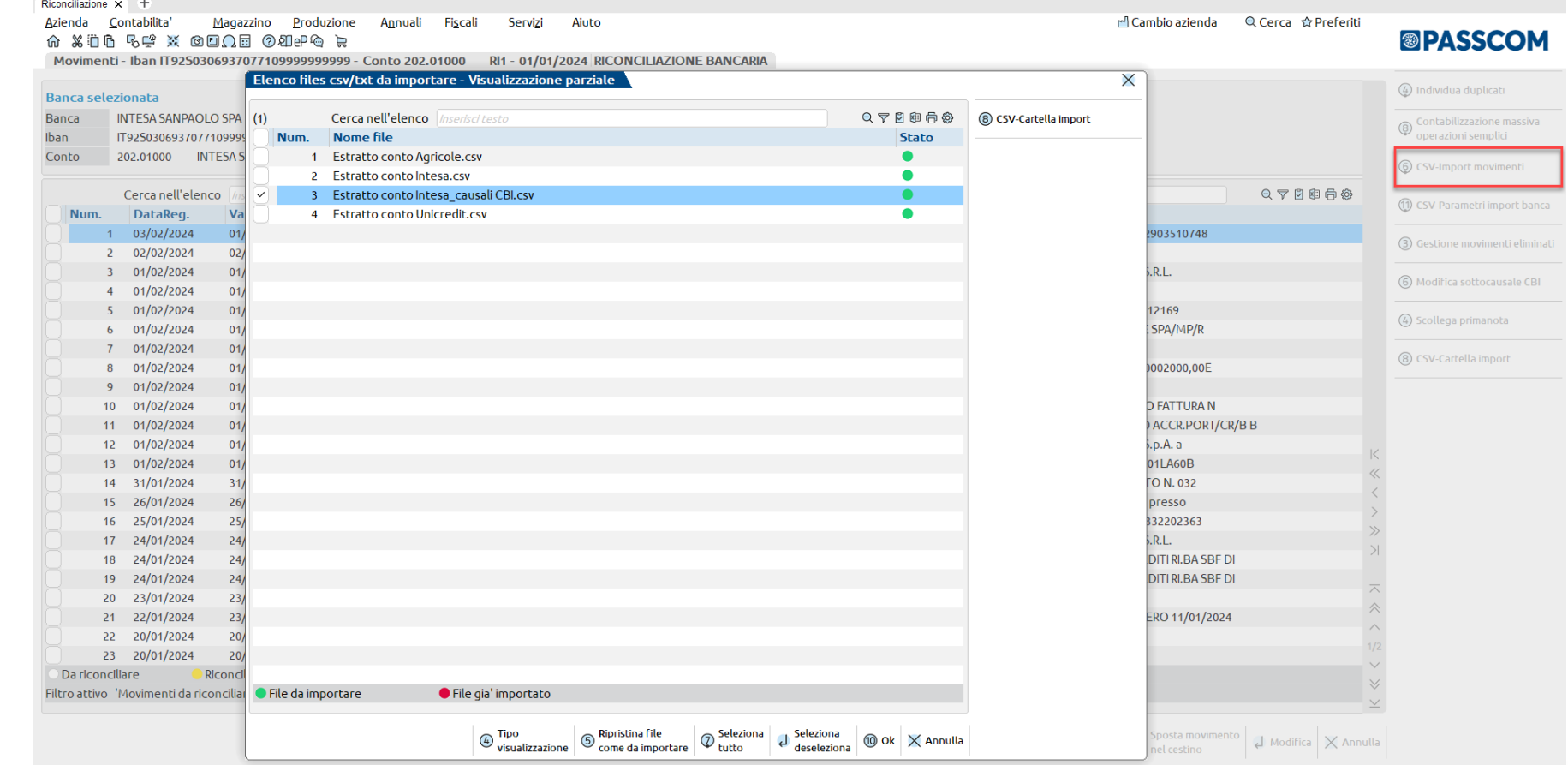

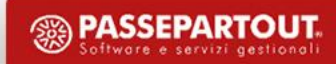

### **IMPORT MOVIMENTI DA FILE CSV/TXT - CONFIGURAZIONE**

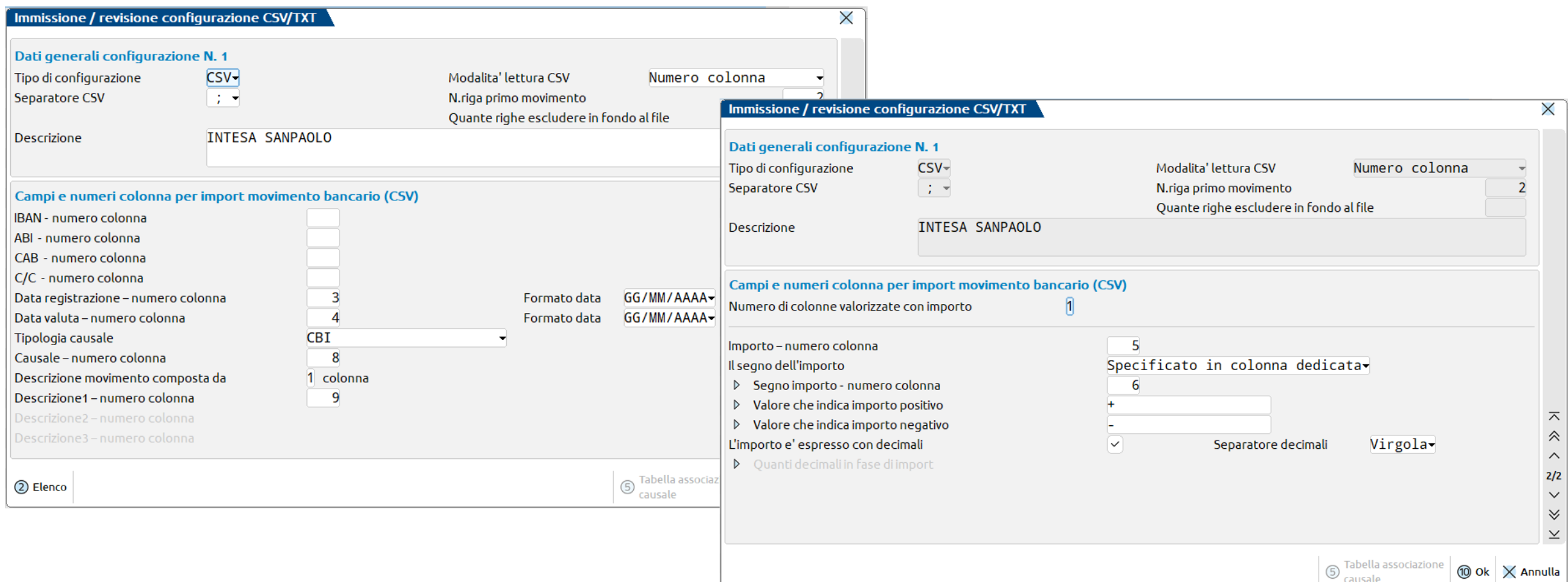

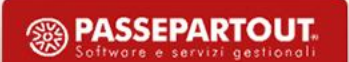

#### **IMPORT MOVIMENTI DA FILE CSV/TXT - CONFIGURAZIONE**

#### Tipologie di **CONFIGURAZIONE**:

- **CSV – Numero colonna**;
- **CSV – Intestazione colonna**;
- **TXT** (omogeneità delle varie righe relativamente a posizionamento e lunghezza dei diversi campi).

Per quanto riguarda l'**Importo** dei movimenti bancari è possibile gestire le seguenti casistiche:

- **importo e relativo segno algebrico su unica colonna**;
- **importo su una colonna ma con segno indicato in una colonna dedicata**;
- **importo su due colonne**;
- **importo con decimali ma senza separatore**.

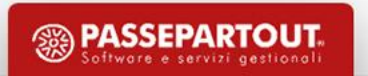

#### **IMPORT MOVIMENTI DA FILE CSV/TXT - CONFIGURAZIONE**

Per quanto riguarda la **Tipologia causale** sono disponibili le seguenti opzioni:

- **CBI**: se all'interno del file è presente una colonna con l'informazione della causale dell'operazione e la banca utilizza le causali CBI per identificare le operazioni bancarie;
- **Personalizzata**: se all'interno del file è presente una colonna con l'informazione della causale dell'operazione, ma la banca utilizza, per identificare le operazioni bancarie, delle causali personalizzate, diverse dalle causali CBI;
- **Ricavata da Descrizione**: se all'interno del file non è presente una colonna con l'informazione della causale dell'operazione. Pertanto la tipologia di operazione deve essere ricavata dalla descrizione del movimento bancario.

In caso di Tipologia causale Personalizzata o Ricavata da Descrizione, occorre codificare la **Tabella associazione causale** con le causali personalizzate o le stringhe da ricercare all'interno della descrizione del movimento e associarle ad una causale CBI presente nella Tabella causali CBI.

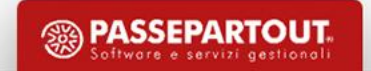

### **CONTROLLO DUPLICATI IN FASE DI IMPORT (CBI E CSV/TXT)**

Se in azienda risulta attivo il parametro riconciliazione **Import-Controllo duplicati** viene verificata la corrispondenza tra i movimenti bancari presenti nel file e i movimenti importati in precedenza sullo stesso conto bancario (identificato dalla coppia IBAN+conto contabile). In particolare, per identificare "possibili" movimenti duplicati, vengono confrontati i seguenti dati: data registrazione, data valuta, importo, descrizione e causale CBI (solo in caso di import CBI). Se viene rilevata la presenza di "possibili" movimenti duplicati, appare un apposito messaggio di attenzione e successivamente la finestra con l'elenco degli stessi, tramite la quale l'utente, a seguito di opportune verifiche, potrà decidere se scartare oppure importare i movimenti.

NOTA BENE: il programma non ha mai la certezza della reale duplicazione dei movimenti. Tale attività di verifica è a carico *dell'utente che, una volta identificati i movimenti realmente duplicati, potrà decidere di non importarli.*

#### **C R U S C OT TO M OV I M E N T I B A N C A R I**

Accedendo alla Riconciliazione bancaria e selezionando la banca, viene visualizzata la lista dei movimenti importati dal file, da cui gestire la riconciliazione e visualizzare in maniera intuitiva lo stato avanzamento di ciascun movimento bancario.

Di default vengono visualizzati i movimenti ancora «da lavorare»

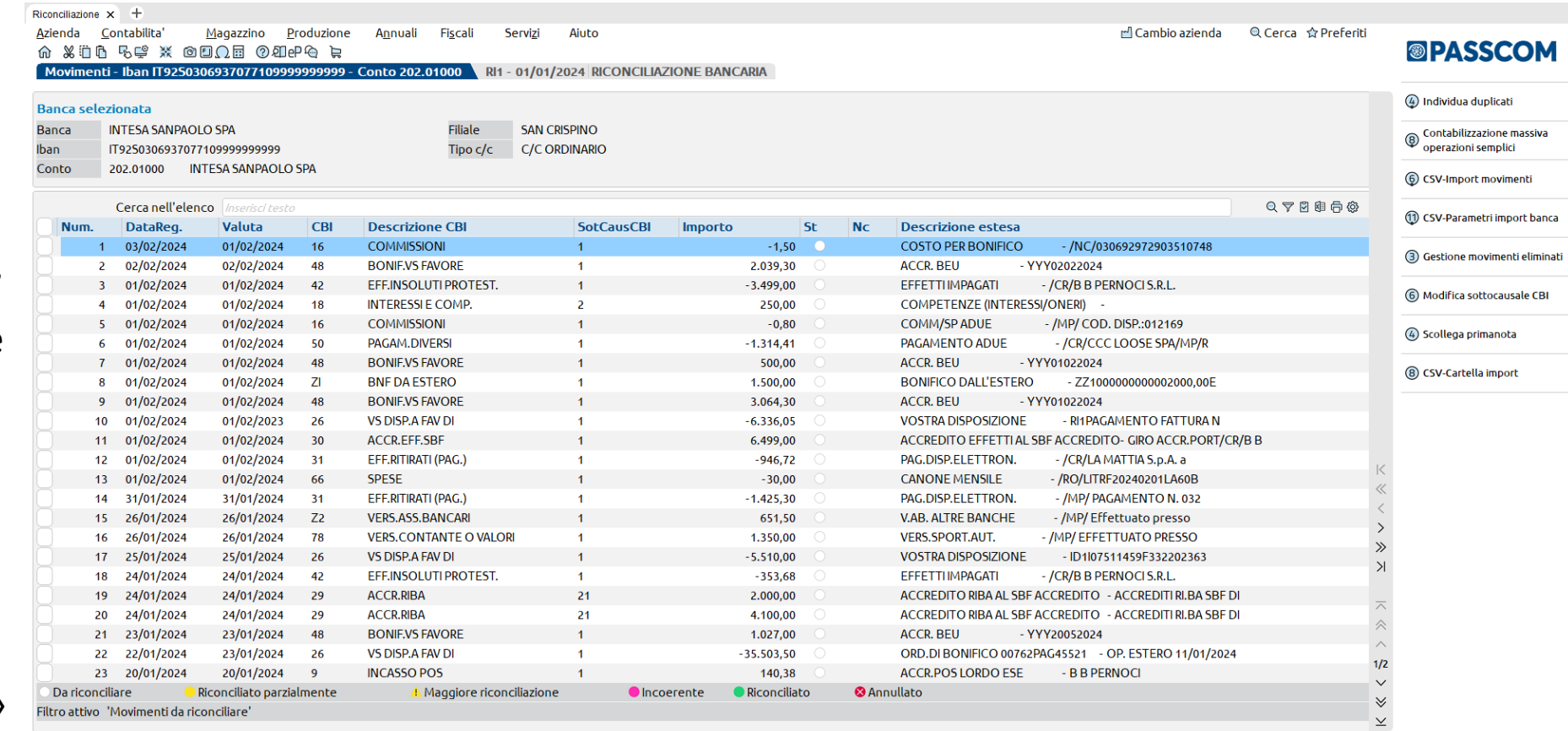

 $\circledS$  Visualizza  $\circledS$  Filtro  $\circledR$  Movimenti  $\circledS$  Seleziona  $\circledR$  Seleziona  $\circledR$  Seleziona  $\circledR$  Sposta movimento

 $\downarrow$  Modifica  $\times$  Annulla

### **TABELLA CAUSALI CBI**

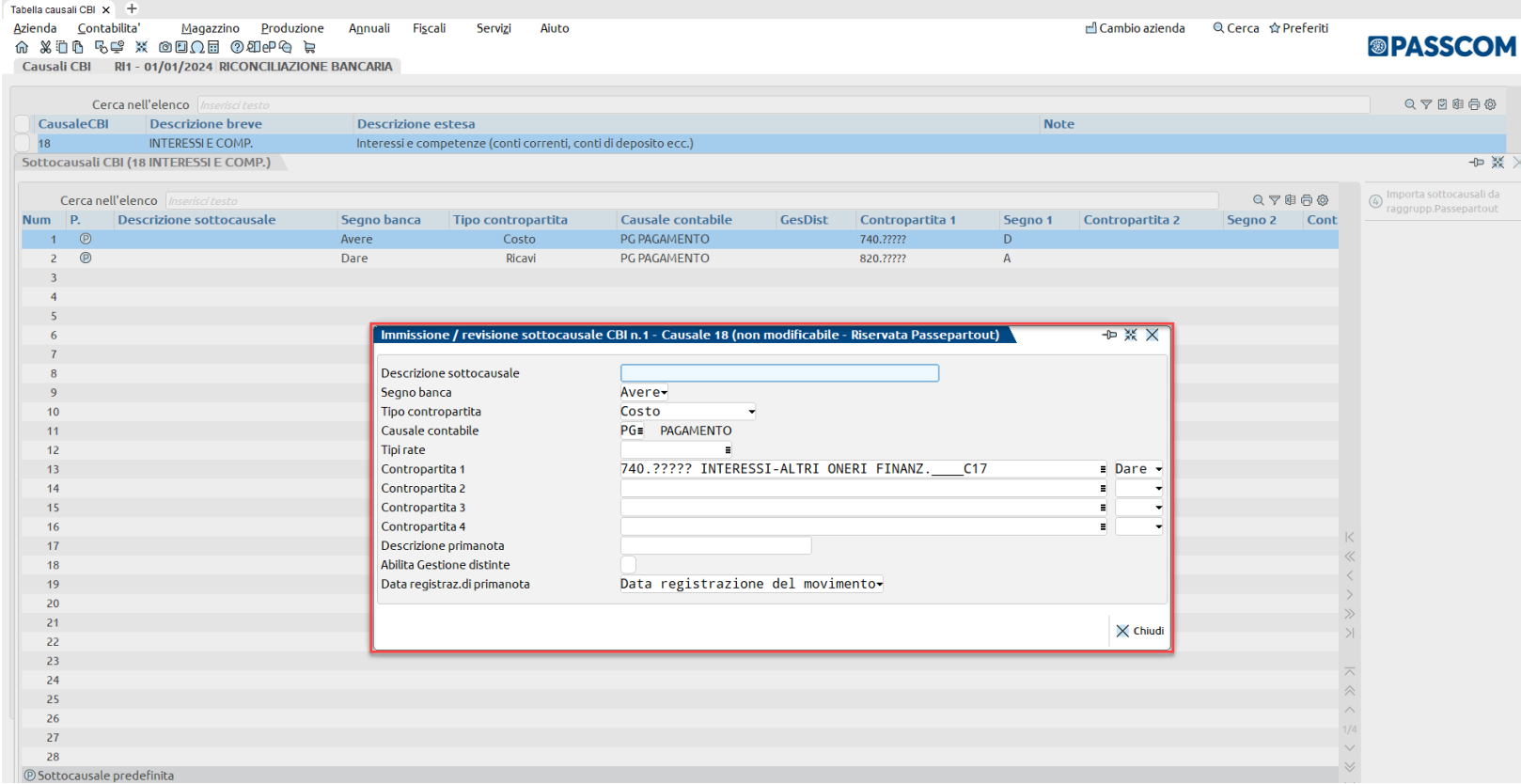

Nella tabella sono codificate le

**C A U S A L I C B I** standard. Per le **aziende appartenenti o abbinate ai raggruppamenti Passepartout** (80 imprese e 81 professionisti) sono disponibili le **SOTTOCAUSALI CBI** che contengono le informazioni (conti contabili, causale contabile, ecc) per contabilizzare le varie tipologie di movimento. Le sottocausali possono essere personalizzate.

La tabella può essere di raggruppamento

**SEPARTOUT** 

o aziendale.

### **C O R R E L A Z I O N I**

Le correlazioni consentono di creare delle regole di contabilizzazione specifiche per azienda o per banca dell'azienda, andando a 'leggere' la descrizione del movimento bancario. Sono disponibili due tipologie di correlazioni:

- **Correla Clienti/Fornitori**
- **Correla sottocausale CBI**

Le correlazioni possono essere create:

- dalla voce di menu **Contabilita' > Riconciliazione bancaria > Correlazioni**
- **15** • dalla **maschera del movimento bancario**, in modalità guidata, tramite il tasto funzione **Correlazioni [Ctrl+F4]**.

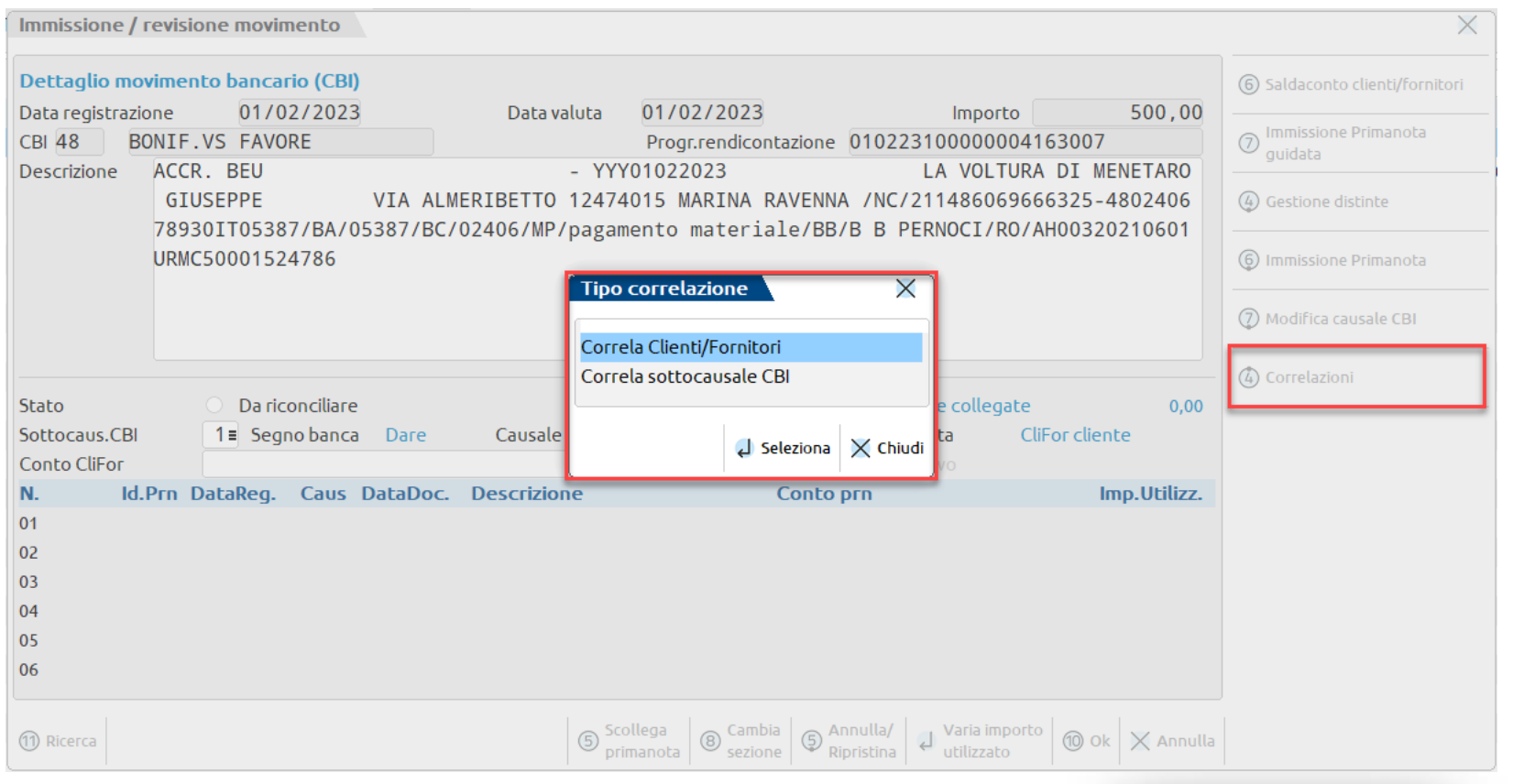

### **C O R R E L A Z I O N I C L I E N T I / F O R N I TO R I**

La funzione consente di **correlare una stringa di descrizione** (di norma, la ragione sociale del cliente/fornitore) **ad un codice conto cliente/fornitore** presente nella Rubrica clienti/fornitori dell'azienda.

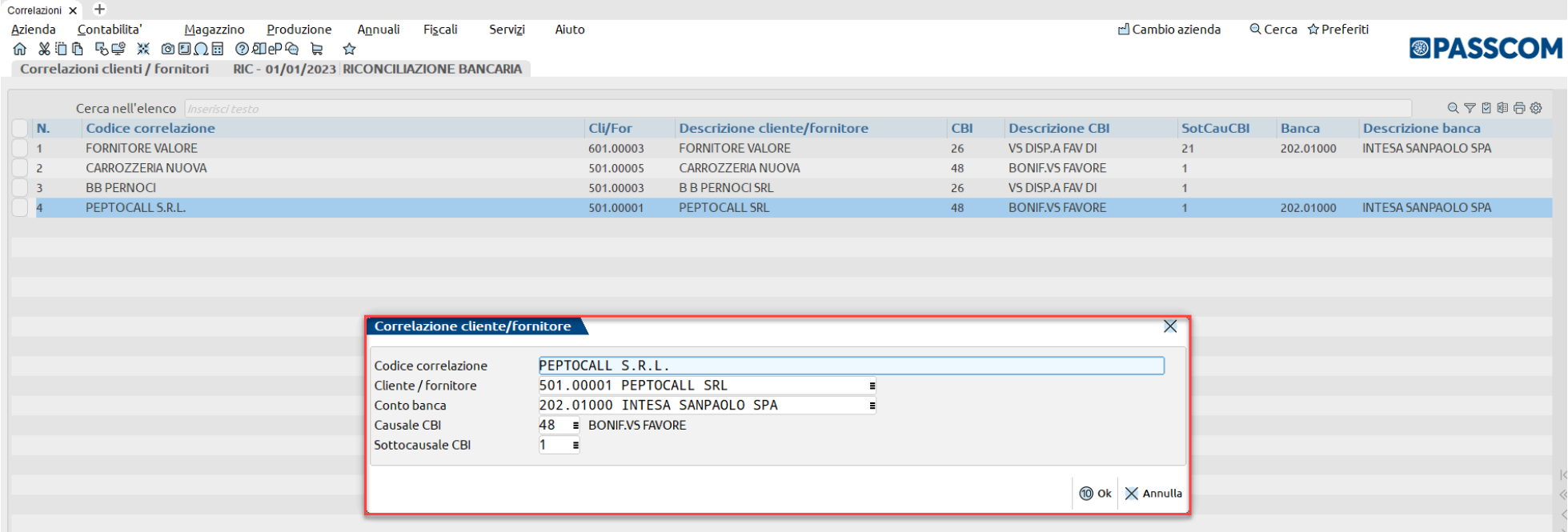

**16**

In questo modo, in fase di importazione dei movimenti bancari da file (CBI oppure CSV/TXT), verrà ricercato il codice correlazione all'interno della descrizione del movimento bancario e **verrà compilato**, all'interno della maschera del movimento, **il campo "Conto CliFor"**. Sarà poi cura dell'utente scegliere le rate da saldare tramite il Saldaconto cliente/fornitore [F6] (se in azienda è attivo lo scadenzario).

### **CORRELAZIONI SOTTOCAUSALE CBI**

#### La funzione consente di **correlare una stringa di descrizione ad una sottocausale CBI**, precedentemente codificata nella "Tabella causale CBI".

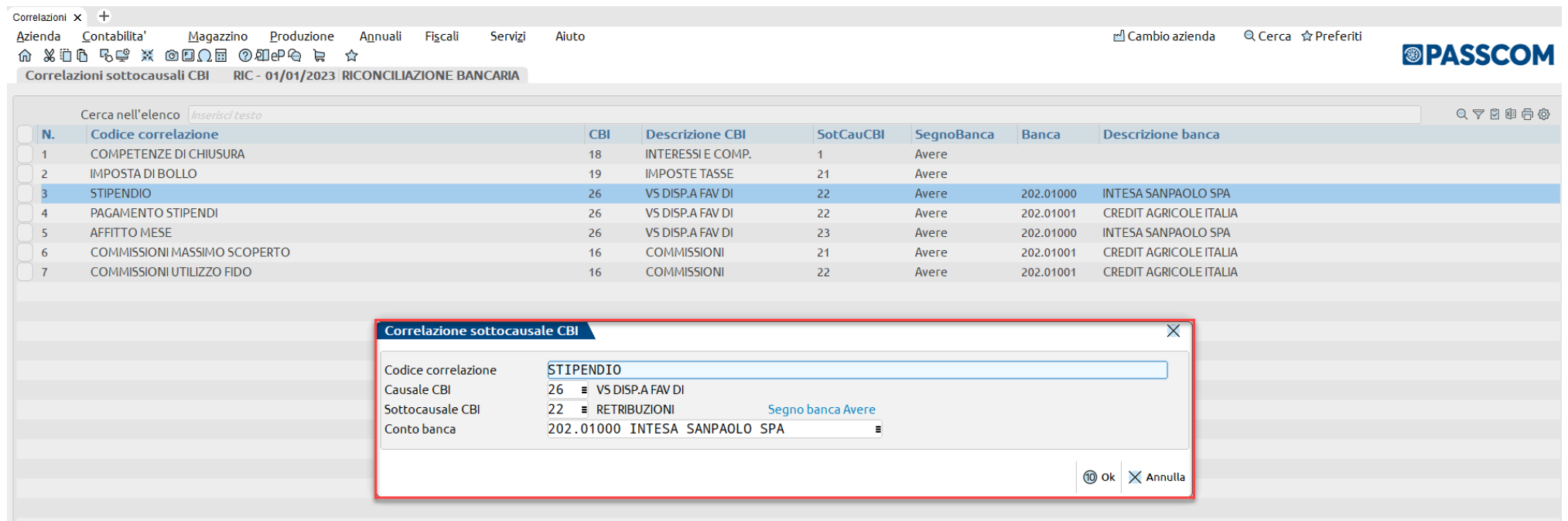

In questo modo, in fase di importazione dei movimenti bancari da file (CBI oppure CSV/TXT), verrà ricercato il codice correlazione all'interno della descrizione del movimento bancario e **verrà assegnata al movimento la specifica sottocausale**, in sostituzione della sottocausale predefinita.

**17**

### **C O R R E L A Z I O N I DA L L A M A S C H E R A D E L M OV I M E N TO**

Se le correlazioni vengono create dalla maschera del movimento, alcuni campi vengono compilati automaticamente, in base ai dati del movimento bancario di partenza:

- **Correlazioni Clienti/Fornitori:** Causale CBI, Sottocausale CBI e Conto banca;
- **Correlazioni Sottocausale CBI:** Causale CBI e Conto banca.

Il campo "Conto banca" è modificabile. In particolare, se il campo viene compilato, la correlazione sarà valida per lo specifico conto banca dell'azienda; altrimenti, se viene lasciato vuoto, la correlazione sarà valida per tutte le banche dell'azienda.

Le **Correlazioni Clienti/Fornitori** possono essere create solo da movimenti con contropartita Clienti/fornitori.

Per le **Correlazioni Sottocausale CBI** alla conferma della maschera viene verificato che il segno banca della sottocausale CBI selezionata nella correlazione coincida con il segno dell'importo del movimento.

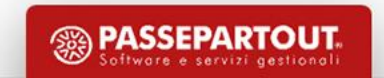

### **C O R R E L A Z I O N I DA L L A M A S C H E R A D E L M OV I M E N TO**

La **compilazione** del campo "**Codice correlazione**" può avvenire in maniera **facilitata**, copiando dalla descrizione del movimento la stringa che si desidera correlare (selezionare la stringa e premere i tasti Ctrl+C). In questo modo, quando si aprirà la maschera di inserimento della correlazione, il campo "Codice correlazione" risulterà precompilato.

**Alla conferma** della finestra di inserimento della correlazione, la stessa **viene applicata al movimento bancario**, purché il codice correlazione sia contenuto all'interno della descrizione del movimento e non sia stato indicato un conto banca diverso da quello che si sta riconciliando. La correlazione verrà applicata dalla successiva importazione di movimenti bancari da file.

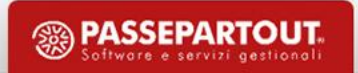

# **Riconciliazione Bancaria Operazioni principali da Cruscotto**

### **Ve r i f i c a d e l l e o p e ra z i o n i g i à p r e s e nt i i n p r i m a n o ta**

Ciascun movimento dell'e/c può essere riconciliato con le operazioni già presenti in primanota, ricercando la registrazione da collegare, all'interno di un elenco opportunamente filtrato.

### **Generazione di nuove operazioni contabili tramite:**

- **Contabilizzazione massiva operazioni «semplici»**
- **Immissione primanota guidata**
- **Saldaconto clienti/fornitori**
- **Gestione Distinte** (da attivare tramite apposito parametro contabile)

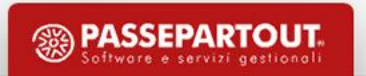

#### **COLLEGA OPERAZIONI PRESENTI IN PRIMANOTA**

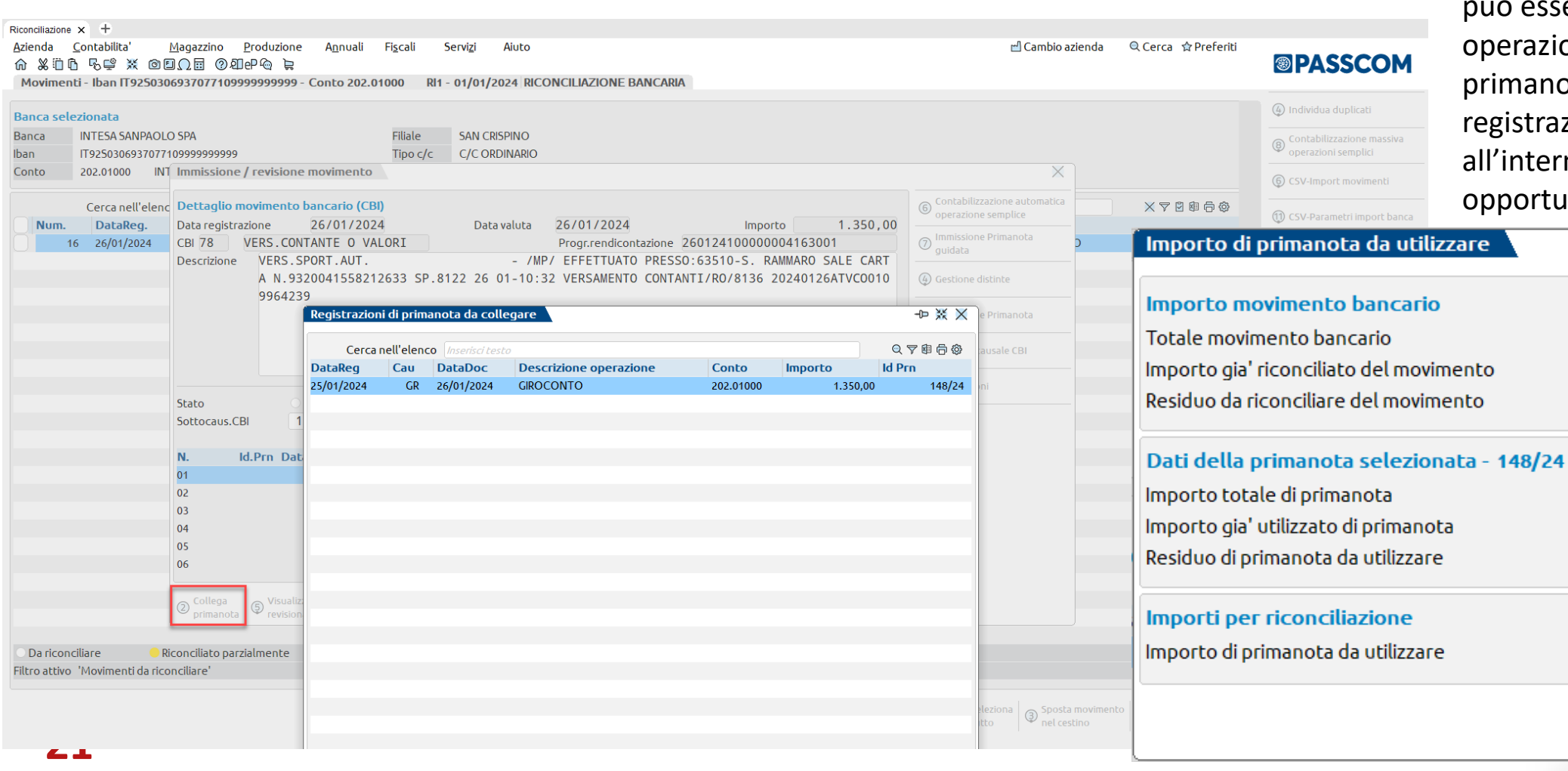

Ciascun movimento dell'e/c iò essere riconciliato con le erazioni già presenti in imanota, ricercando la gistrazione da collegare, 'interno di un elenco portunamente filtrato.

 $\overline{\times}$ 

1.350,00  $0,00$ 1.350,00

1.350,00  $0,00$ 1.350,00

**⑩ Ok X Annulla** 

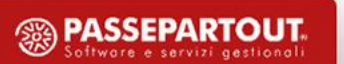

1350

### **CONTABILIZZAZIONE MASSIVA OPERAZIONI «SEMPLICI»**

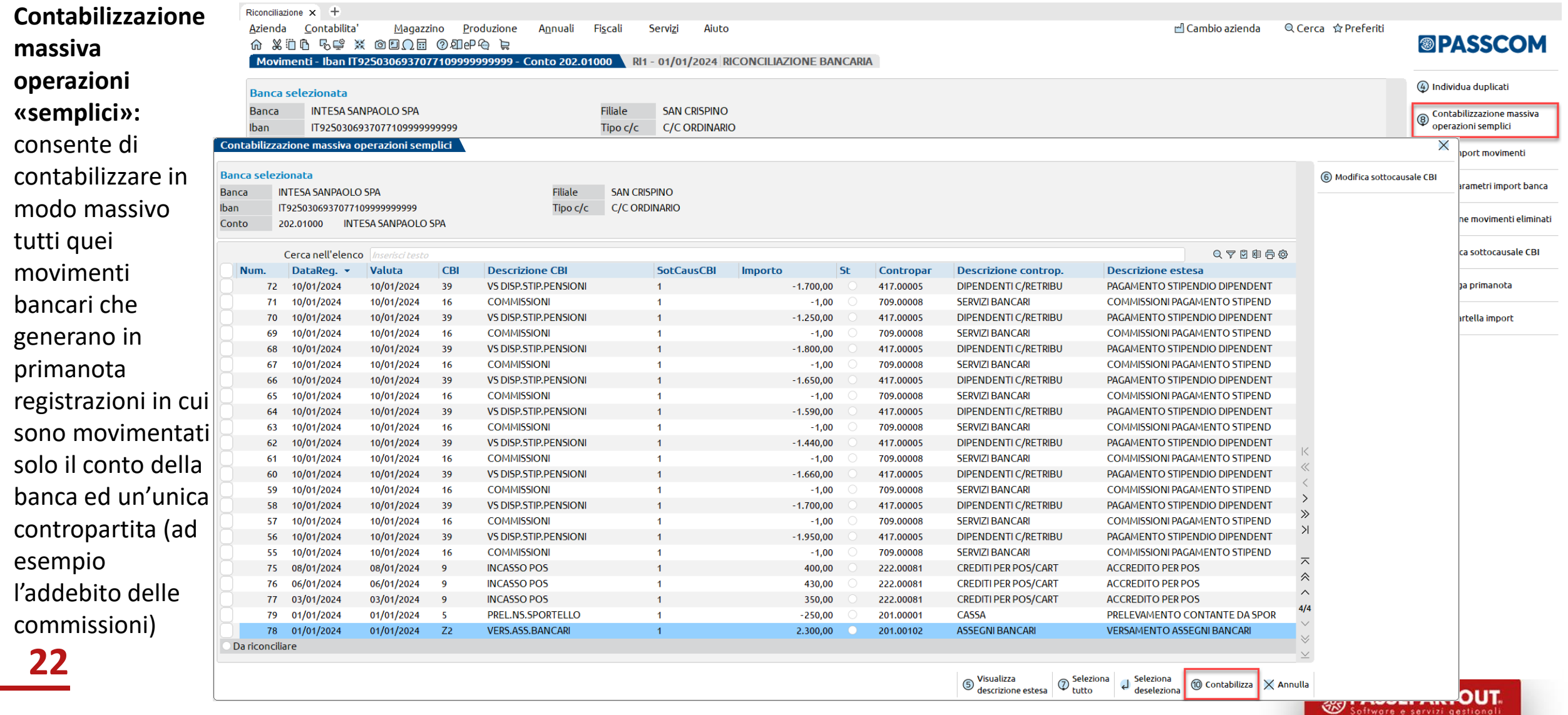

### **I M M I S S I O N E P R I M A N OTA G U I DATA**

**Immissione primanota guidata:** con dati precompilati in automatico dal programma, in base alle informazioni presenti nella Tabella causali CBI.

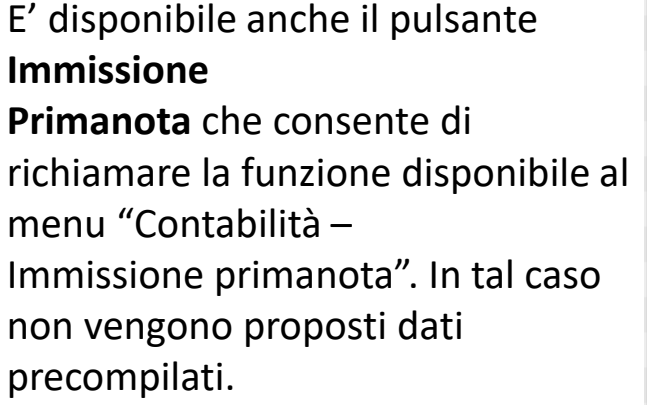

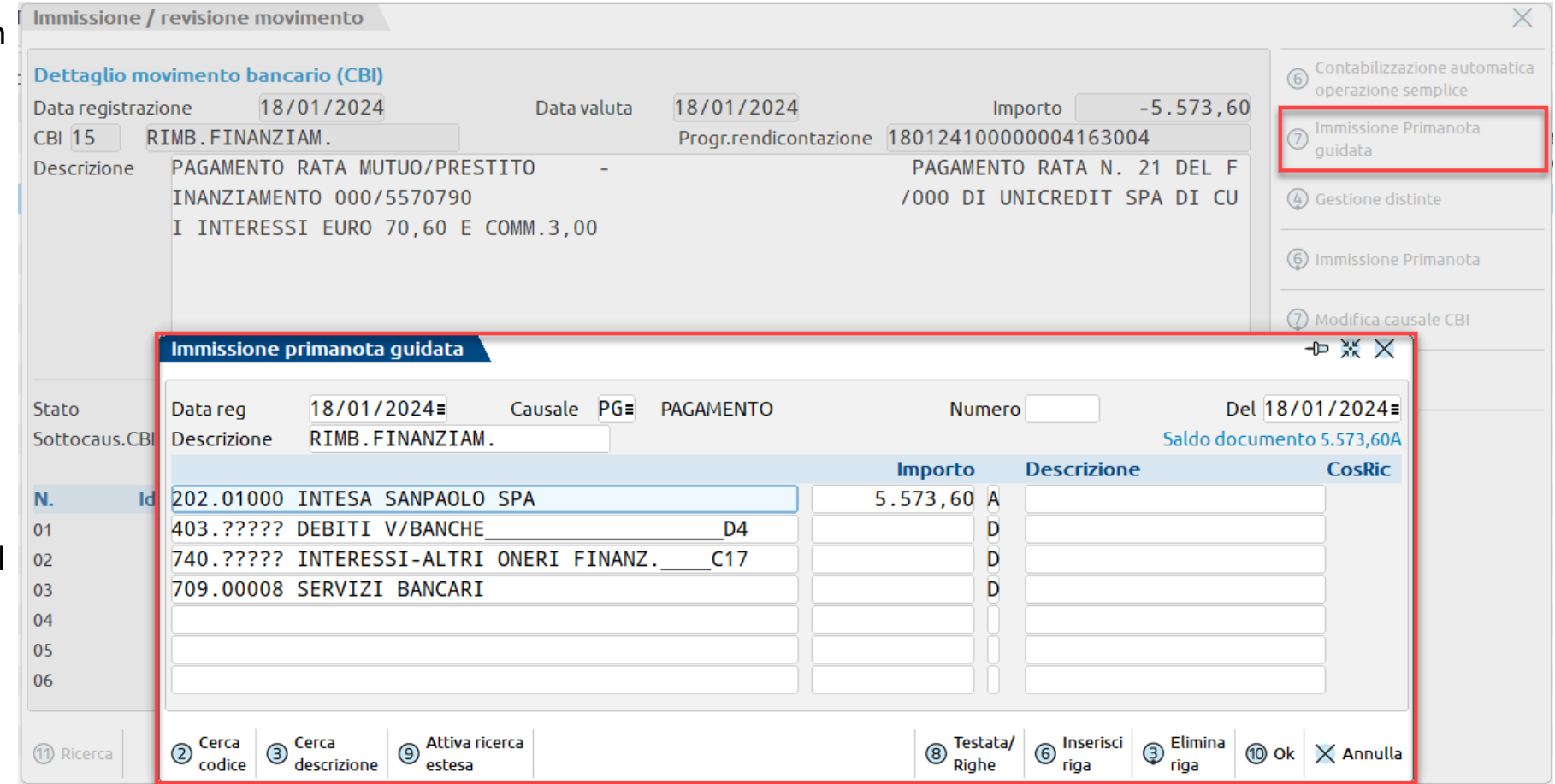

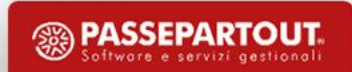

### S A L D A C O N T O CLIENTI / FOR N I TORI

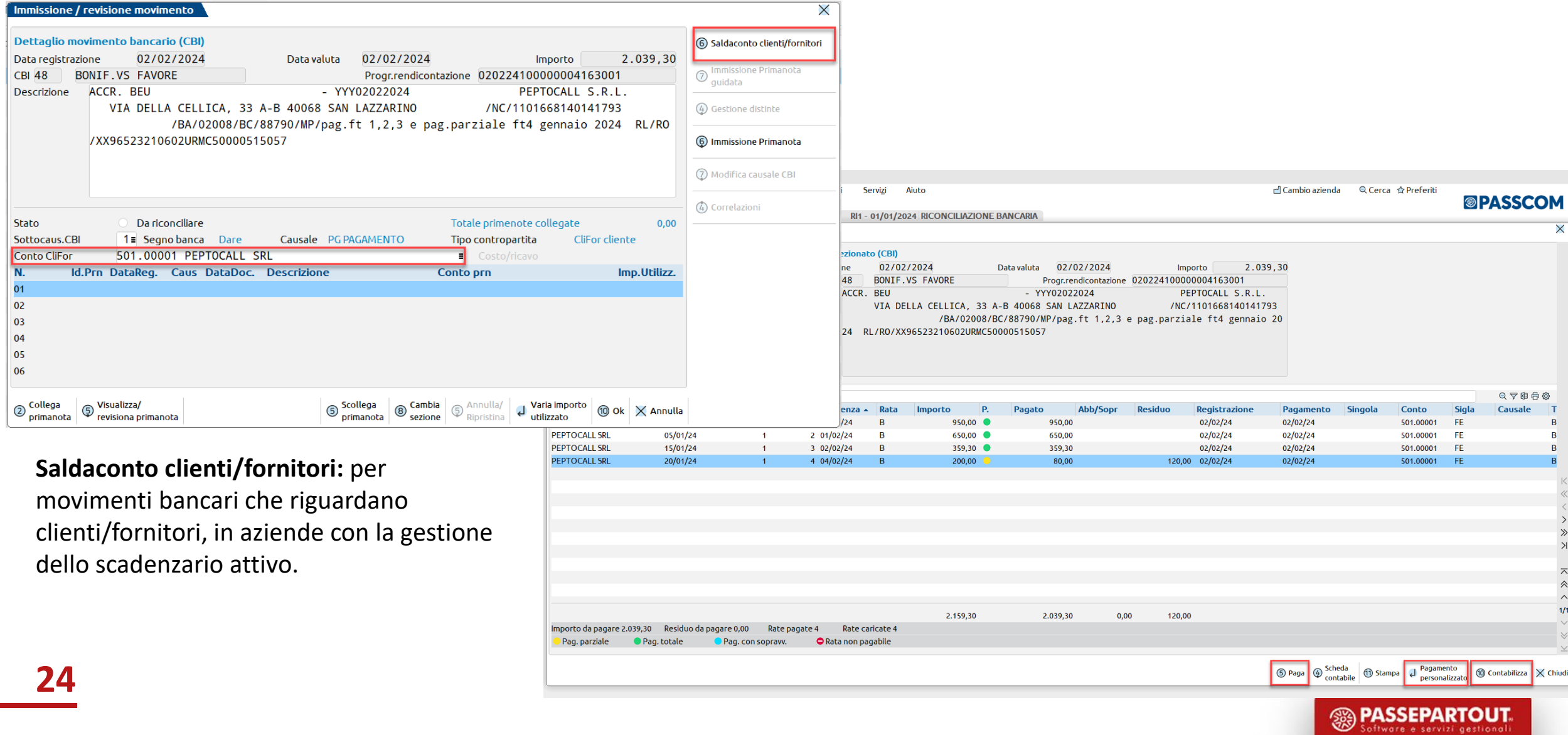

### **GESTIONE DISTINTE**

La Gestione distinte è un archivio che viene popolato in caso di emissione effetti in modalità definitiva e che consente di gestire, per le distinte effetti di tipo RIBA, SDD e MAV emesse a Clienti, l'evoluzione dello stato dei singoli effetti presenti in distinta, ossia la contabilizzazione e l'eventuale rilevazione di insoluti. La funzione si basa sul concetto di "conto transitorio" ossia un conto di appoggio utilizzato in fase di emissione effetti. La movimentazione del conto banca "ordinario" verrà effettuata solo alla data di scadenza e/o valuta, attraverso la "contabilizzazione". La funzione consente di:

- Numerare automaticamente le singole distinte;
- Eliminare la distinta con ripristino automatico dello stato della rata di scadenzario;
- Generare in automatico la registrazione della contabilizzazione distinta e degli insoluti (con riapertura della rata originaria oppure con creazione di una nuova rata), per le distinte Clienti RIBA MAV e RID;
- Eliminare la contabilizzazione e gli insoluti generati, per le distinte Clienti RIBA MAV e RID;
- Sia gli effetti che le registrazioni contabili vengono marcate come non modificabili.

*Al momento non è disponibile per le aziende che gestiscono lo scadenzario a partite*

**25**

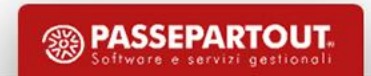

### **GESTIONE DISTINTE - CONTABILIZZAZIONE EFFETTI**

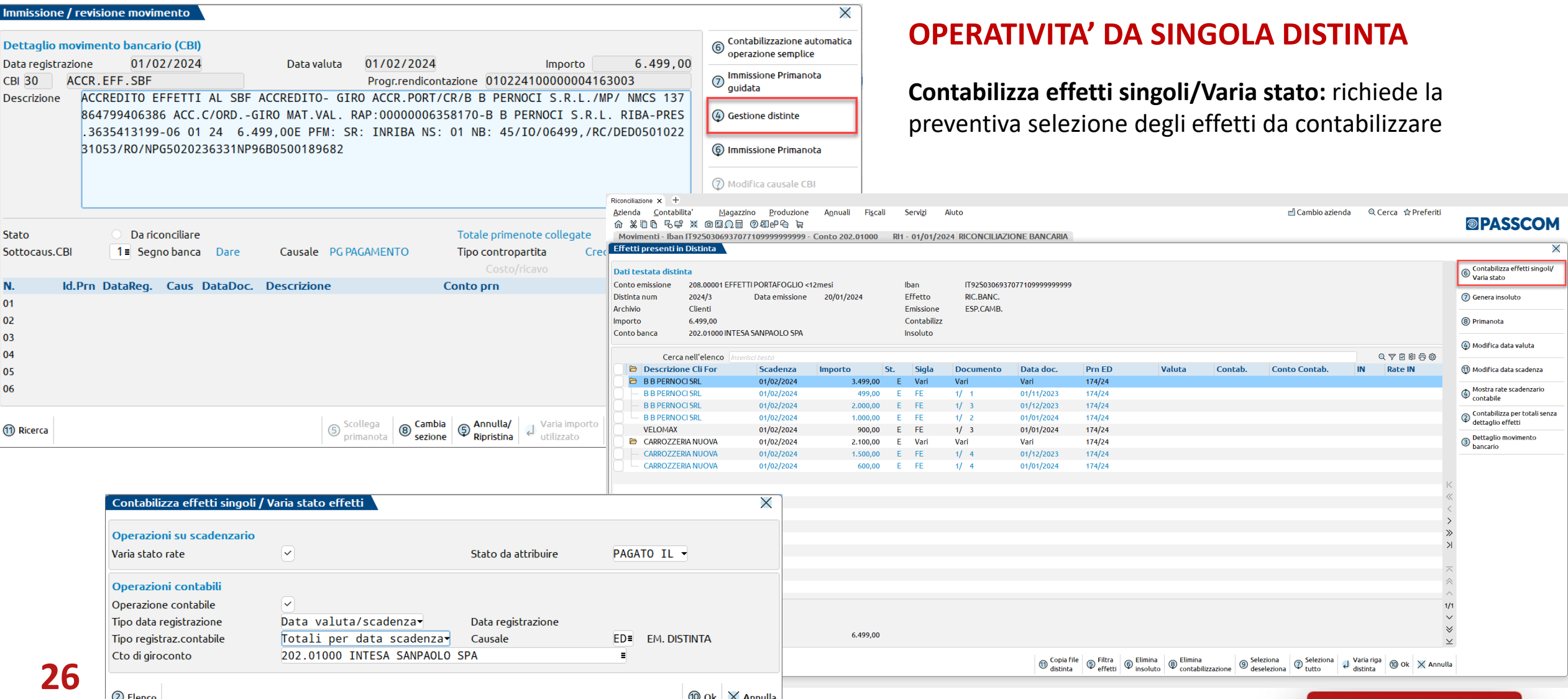

 $\circledR$  Ok  $\times$  Annulla

<sup>3</sup> PASSEPARTOUT.

### **GESTIONE DISTINTE - CONTABILIZZAZIONE EFFETTI**

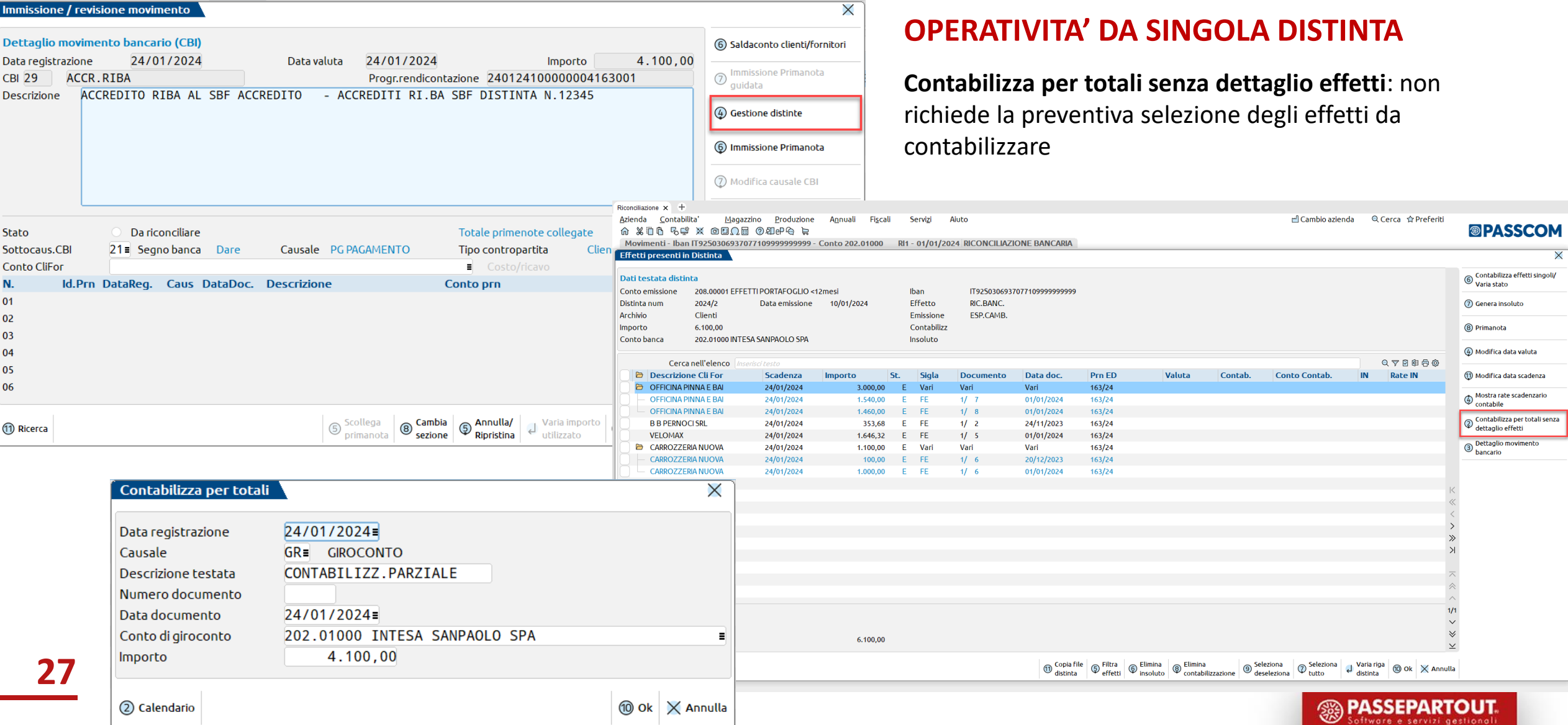

### **GESTIONE DISTINTE - GENERAZIONE INSOLUTI**

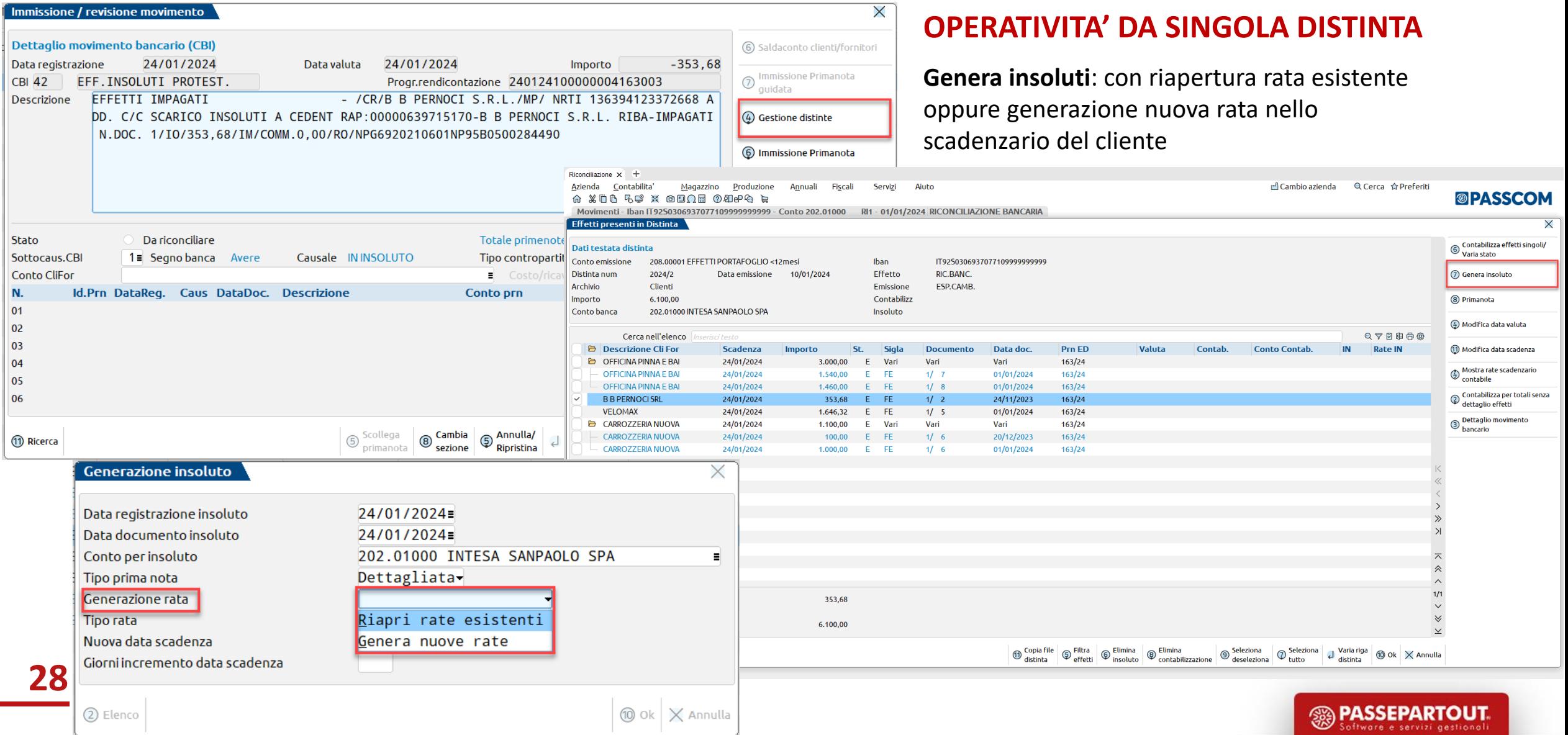

#### **GESTIONE DISTINTE - GESTIONE MULTIDISTINTA**

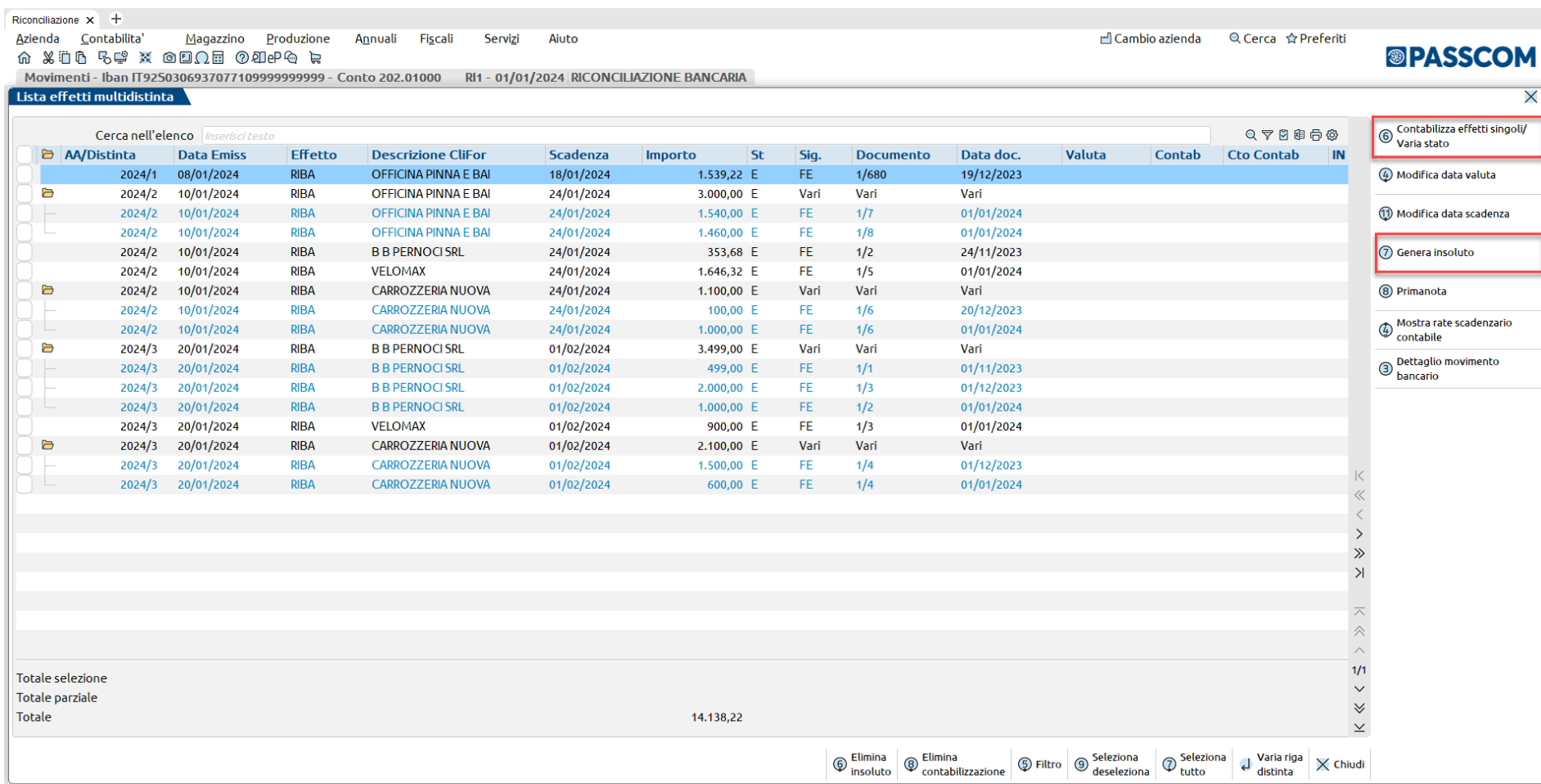

#### **OPERATIVITA' DA MULTIDISTINTA**

 $\overline{\mathsf{x}}$ 

Le funzioni **Contabilizza effetti singoli/Varia stato** e **Genera insoluti** sono disponibili anche operando tramite la **Gestione Multidistinta**, che consente di visualizzare, nella medesima finestra elenco, effetti appartenenti a distinte diverse.

**<sup>2</sup> PASSEPARTOUT** 

#### **STAMPA PRIMANOTA RICONCILIATA**

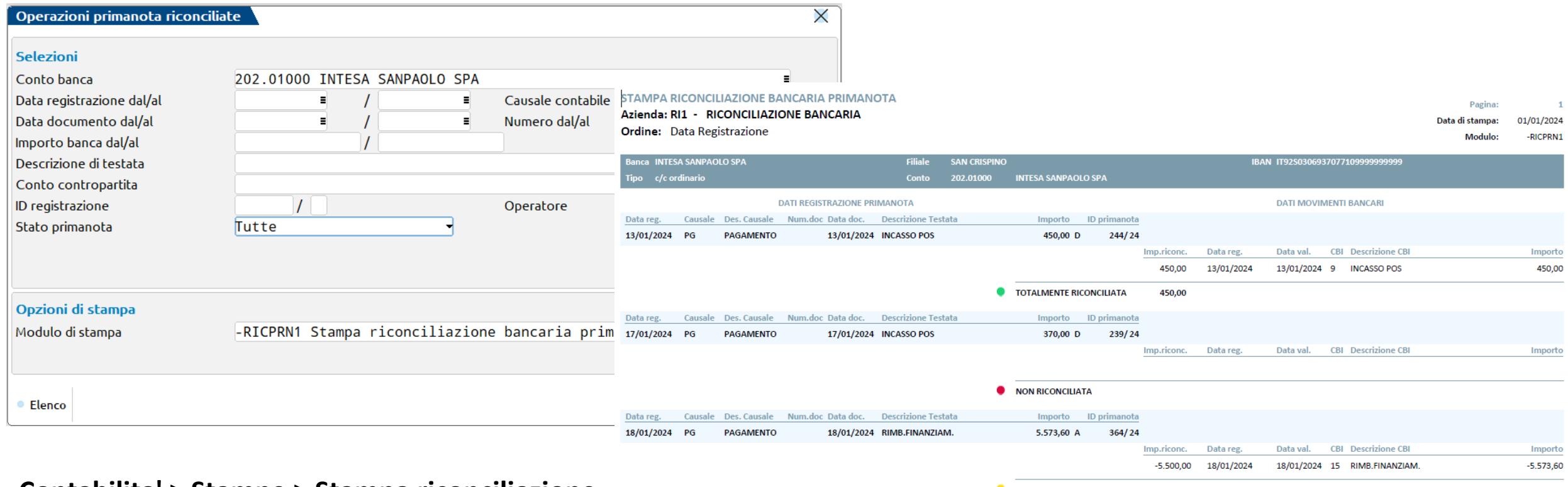

#### **Contabilita' > Stampe > Stampa riconciliazione**

**30 bancaria:** consente di verificare lo stato (*Non riconciliata, Parzialmente riconciliata, Totalmente riconciliata*) delle registrazioni di primanota di uno specifico conto contabile Banca

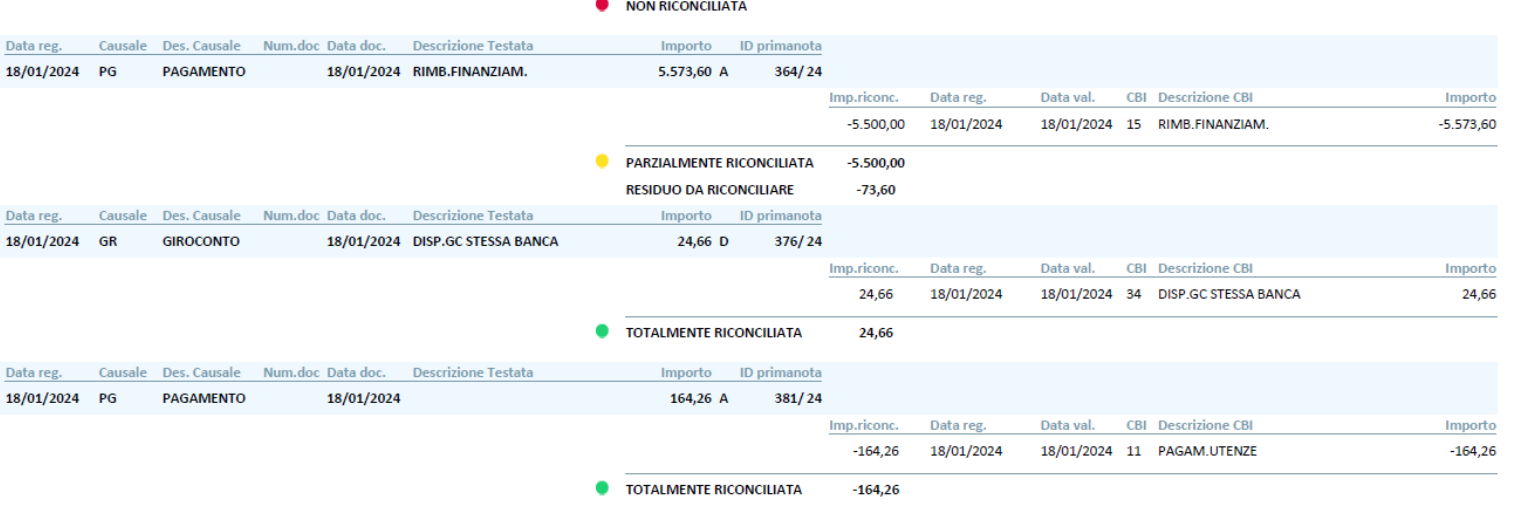

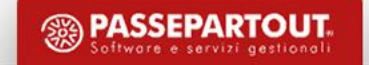

### **CASI PARTICOLARI – CENTRI DI COSTO/RICAVO**

Nelle aziende in cui risulta attivo il parametro contabile "**Gestione centri di costo/ricavo**" (valore pari a S), nella maschera "Immissione/revisione movimento" è disponibile il campo "**Costo/ricavo**", tramite il quale è possibile selezionare un centro di costo/ricavo dalla relativa tabella (menu "Contabilità – Tabelle – Centri di costo/ricavo").

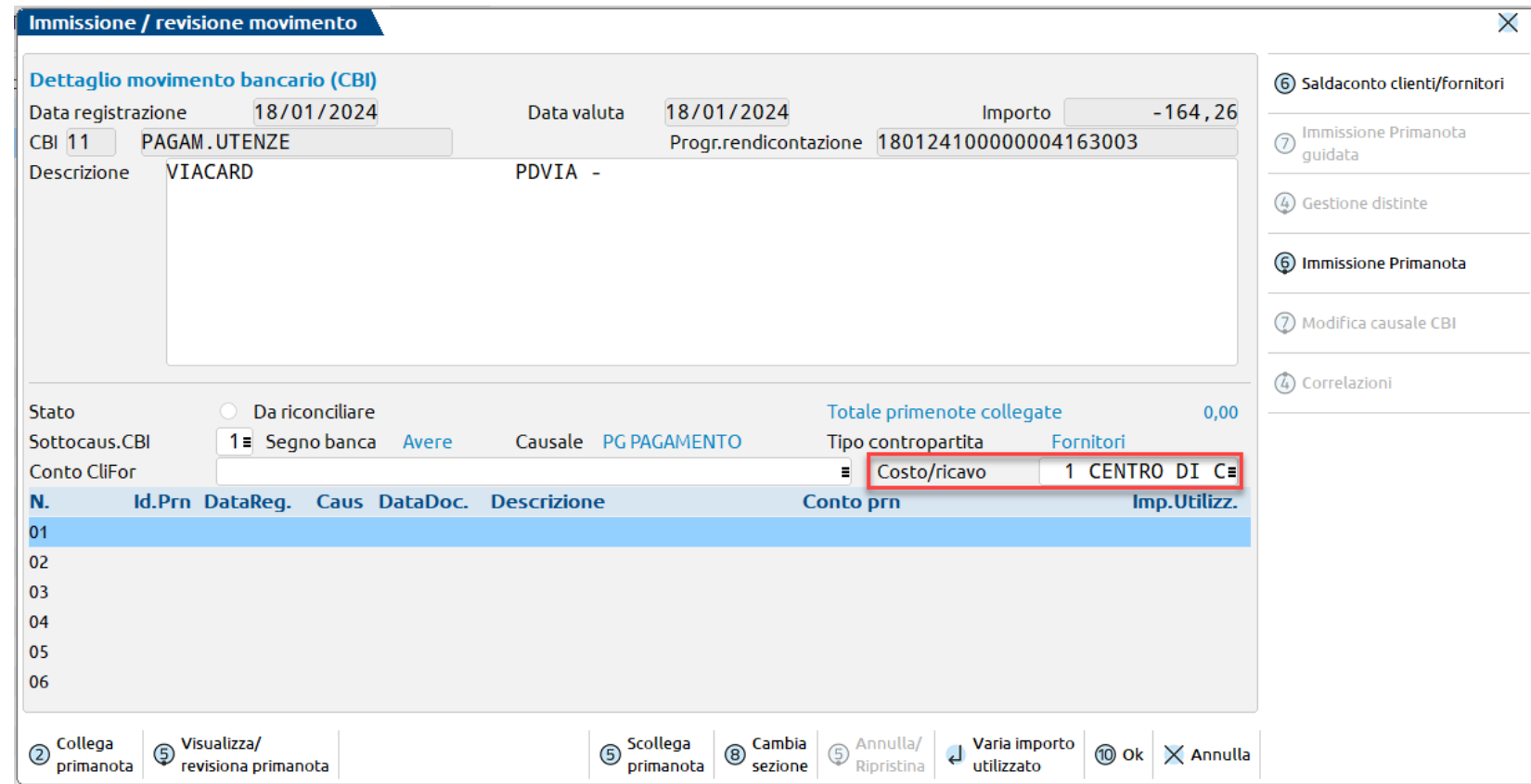

### **CASI PARTICOLARI – CENTRI DI COSTO/RICAVO**

Il campo può essere valorizzato manualmente dall'utente oppure tramite la funzione massiva **Associa centro costo/ricavo [F11]**, disponibile nella finestra elenco dei movimenti bancari. La funzione agisce sui movimenti bancari precedentemente selezionati tramite check.

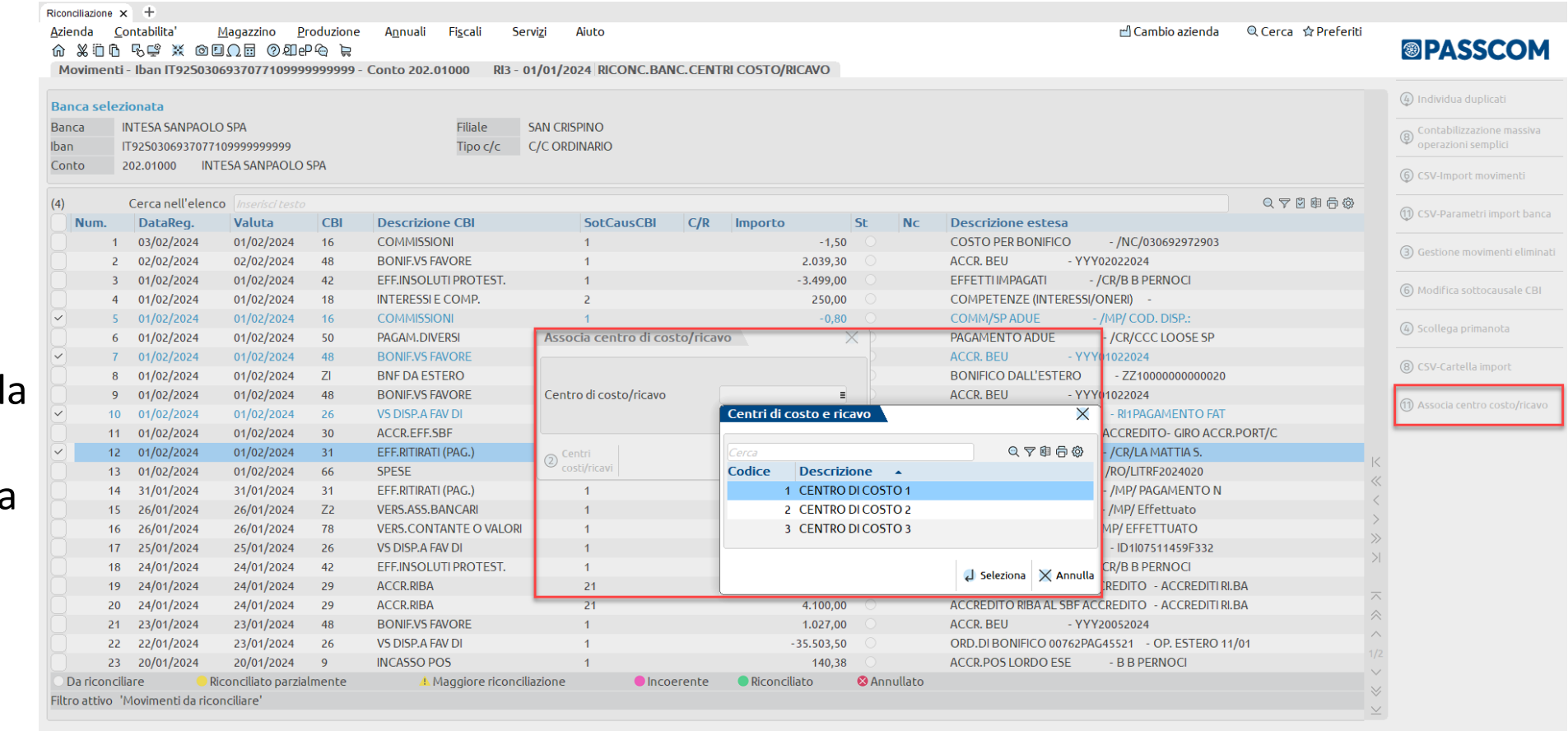

 $\boxed{\textcircled{9}}\xspace^{Visualizza}\xspace^{ \textcircled{1}}\xspace^{ \textcircled{1}}\xspace^{ \textcircled{2}}\xspace^{ \textcircled{2}}\xspace^{ \textcircled{2}}\xspace^{ \textcirc$ 

**PASSEPARTOUT** 

### **C A S I PA R T I C O L A R I – C E N T R I D I C O S TO / R I C AVO**

Se il campo "**Costo/ricavo**" del movimento bancario è valorizzato, il dato viene considerato nella varie funzioni di contabilizzazione:

- **Saldaconto clienti/fornitori [F6]**: il centro di costo/ricavo viene proposto nella maschera dei parametri di pagamento e riportato sulla riga del cliente/fornitore oppure in testata della registrazione contabile;
- **Immissione primanota guidata [F7]**: il centro di costo/ricavo viene proposto nei campi "CosRic" in corrispondenza di ciascuna riga compilata con un conto. Alla conferma della maschera con Ok [F10] viene generata la registrazione contabile con indicazione dei centri di costo/ricavo negli omonimi campi in riga oppure in testata della primanota;
- **Contabilizzazione automatica operazione semplice [F6]** e **Contabilizzazione massiva operazioni semplici [Shift+F8]**: il centro di costo/ricavo viene riportato nella testata della registrazione contabile generata.

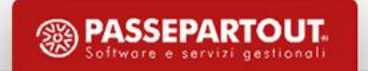

### **CASI PARTICOLARI – SCOLLEGA/ELIMINA PRIMANOTA MASSIVO**

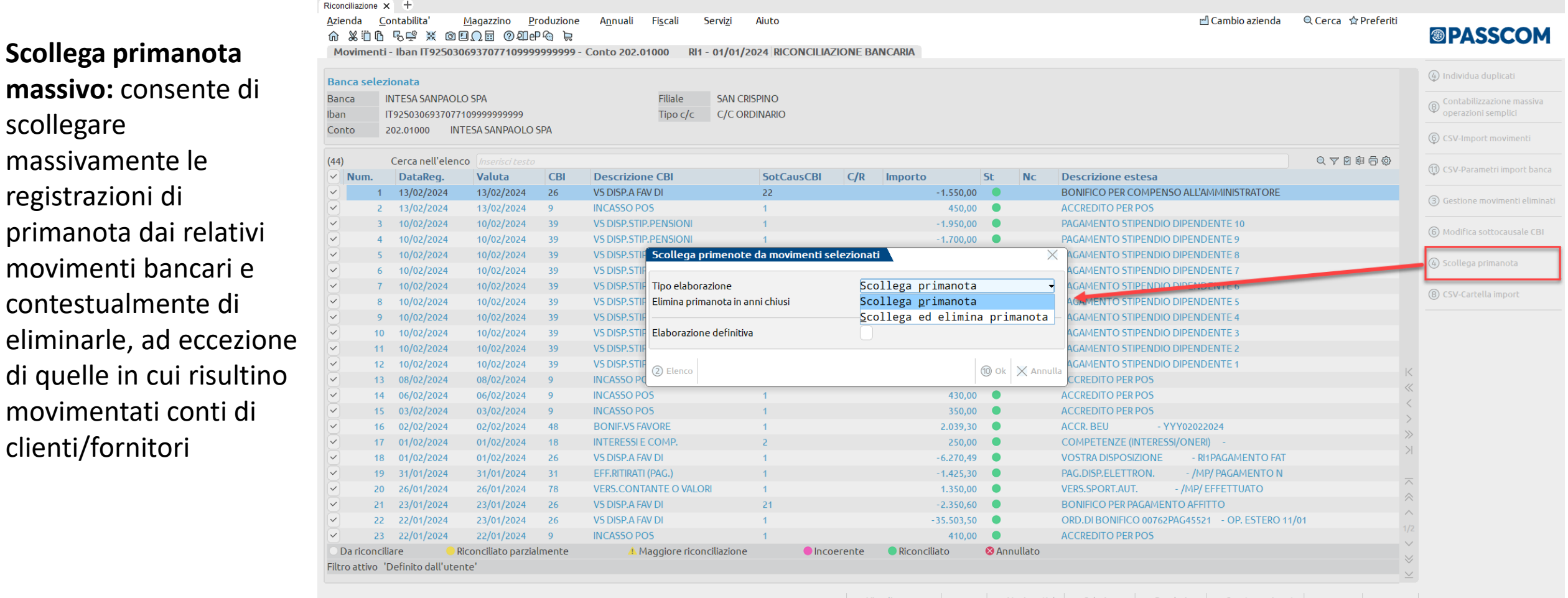

 $\boxed{6}$  Visualizza<br>descrizione estesa  $\boxed{4}$  Filtro  $\boxed{4}$  Movimenti da  $\boxed{9}$  Seleziona  $\boxed{2}$  Deseleziona  $\boxed{3}$  Sposta mov  $\Box$  Modifica  $\times$  Annulla

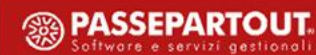

scollegare

registrazioni di

di quelle in cui

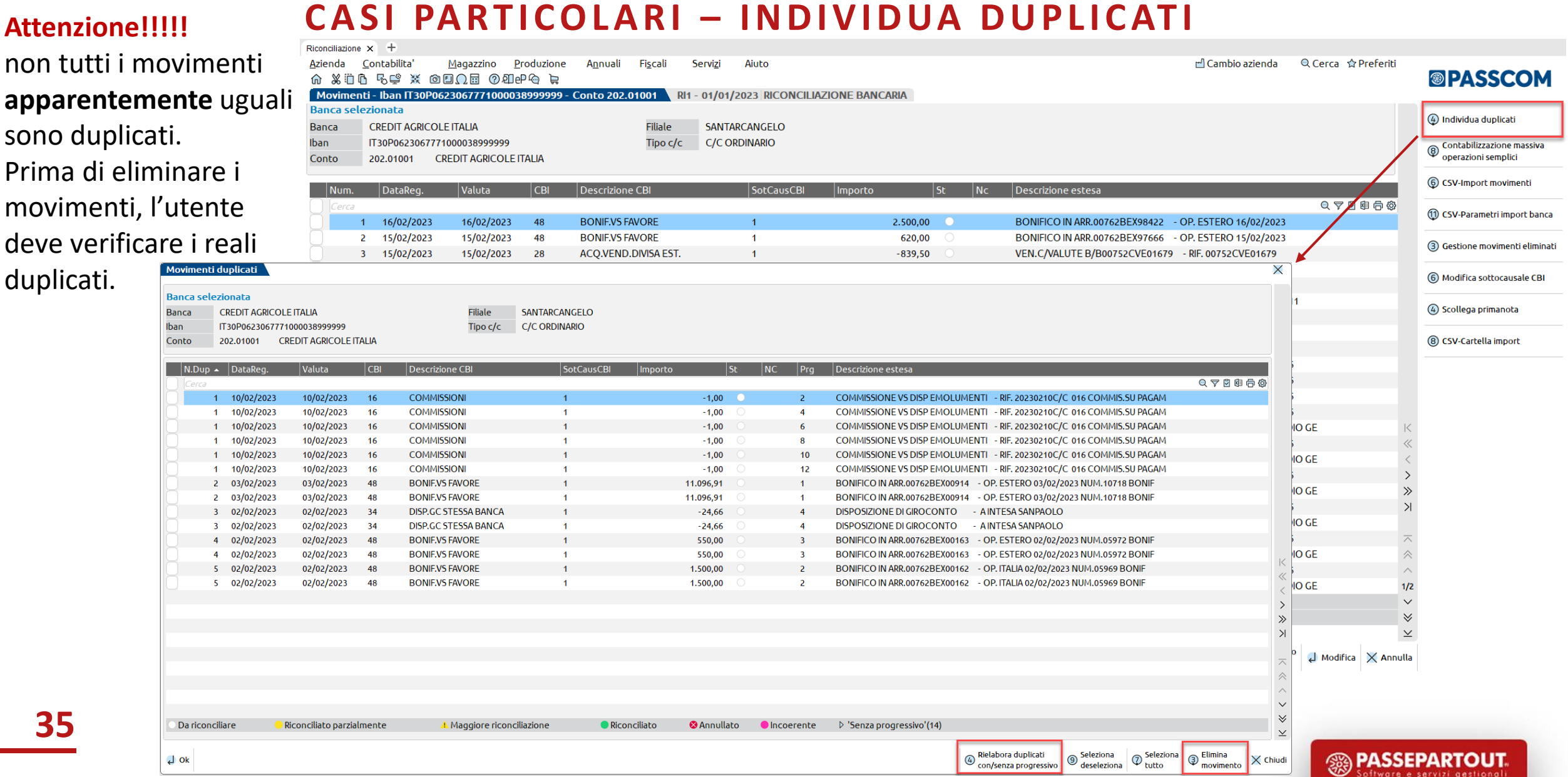

#### **CASI PARTICOLARI – MOVIMENTI NON CONFORMI**

Per **movimento "Non**  conforme", si intende un movimento banca al quale **è stato associato**, in fase di importazion da file, **un conto contabile Banca diverso** da quello attualmente abbinato all'IBAN oggetto di riconciliazione.

#### **Possono essere solo eliminati**, per essere reimportati successivamente.

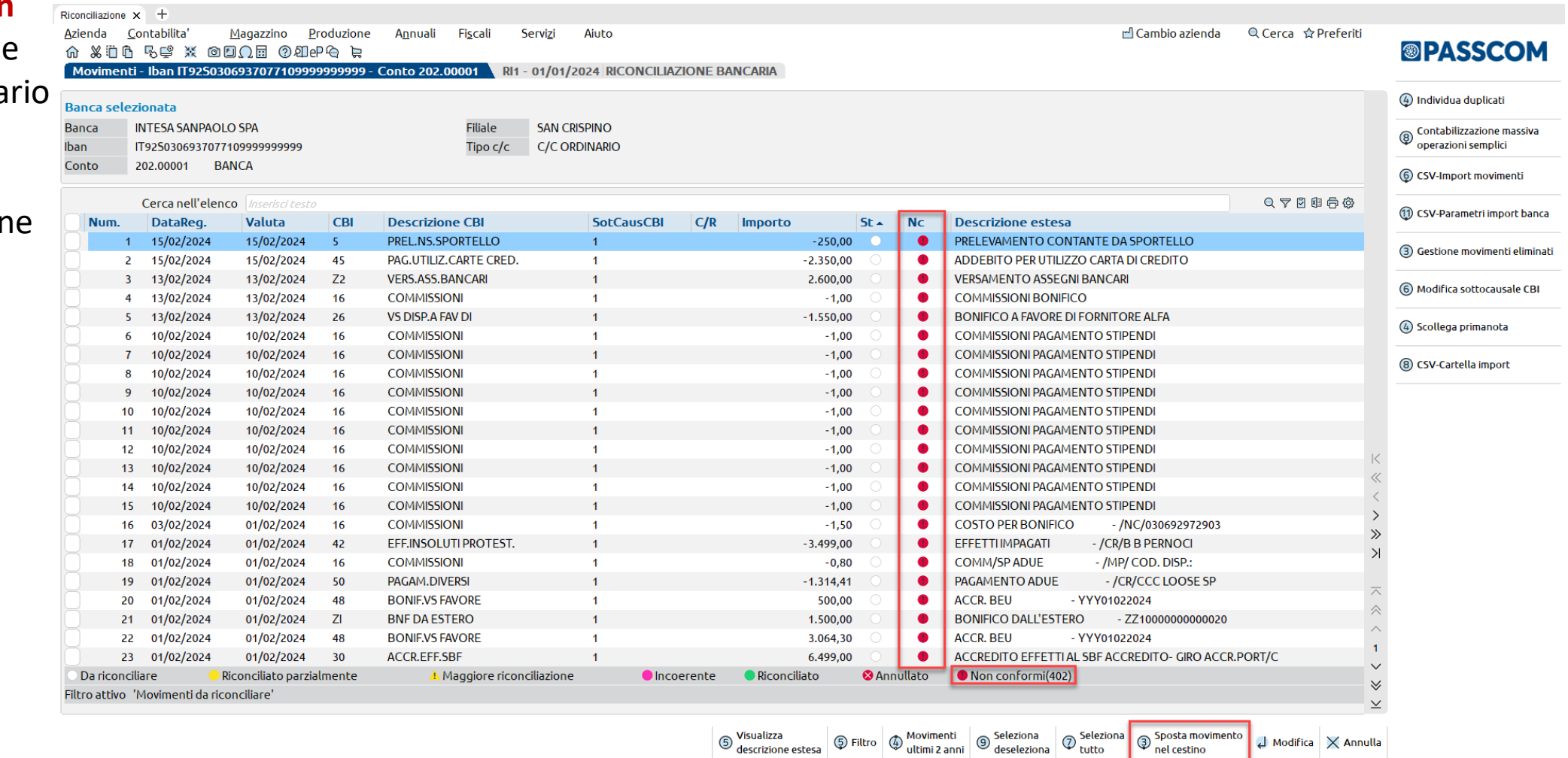

<sup><sup><sup>3</sup></sup> PASSEPARTOUT</sup> Software e servizi gestionali

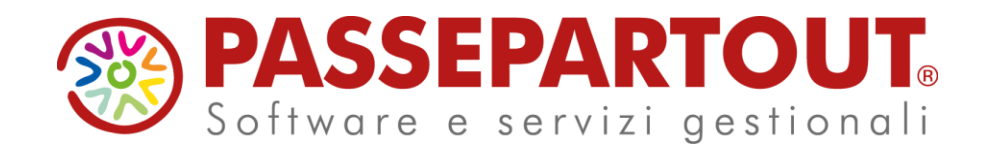

### **26 Febbraio 2024**

**RICONCILIAZIONE ESTRATTI CONTO BANCARI E GENERAZIONE SCRITTURE CONTABILI CON PASSCOM E MEXAL**

**Lucia Pasquinelli**

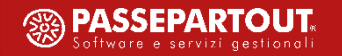